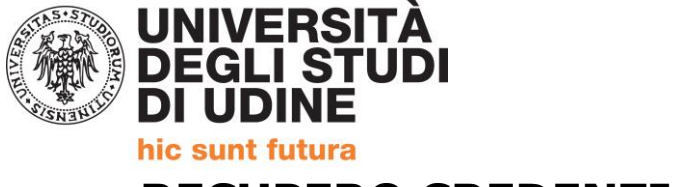

## **RECUPERO CREDENZIALI ACCESSO ESSE3**

Alla pagina <https://uniud.esse3.cineca.it/Home.do> è necessario effettuare:

- la **registrazione** per coloro che non si sono mai iscritti né pre-iscritti all'Università di Udine
- il **login** qualora i dati anagrafici siano già presenti nel sistema informatico dell'Università di Udine (attualmente Esse3 che ha recepito anche i precedenti). In caso di **password dimenticata** sempre a tale pagina è presente la procedura di recupero con tutte le istruzioni.

Si può accedere a queste funzioni, sia dal menù di sinistra che dal menù a Menù ad ad hamburger. Le funzioni sono le stesse. hamburgerAMBIENTE DI TEST - X UNIVERSITÀ<br>DEGLI STUDI<br>DI UDINE Esse<sub>3</sub> Home Uniud.it HelpDesk di Esse3  $\begin{array}{|c|} \hline \end{array}$  Accesso e assistenza Tasse, diritto allo studio, <sup>●</sup> Awisi a borse e premi Accesso al menù di LOGIN Esse3 Diritto allo studio e Tasse Registrazione Recupero username e/o password Esoneri<br>Deser e Deser AMBIENTE DI TEST - X **UNIVERSITÀ** 鸞 **DEGLI STUDI**<br>DI UDINE × ita eng Home Uniud.it HelpDesk di Esse3 Area Riservata Registrazione  $\blacksquare$  Accesso e assistenza un mu ano suum borse e premi Login Accesso al menù di LOGIN Recupero userna Esse3 Diritto allo studio e Tasse Esoneri Strutture Assistenza all'utilizzo di Esse3 Borse e Premi Inserisci un ticket all'HelpDesk (con le **Didattica** credenziali email di ateneo). **a** Laurea **Bacheca Esam** L'Ateneo e l'Offerta Mobilità internazionale AlmaLaurea Formativa Calendario esami di Laurea Ritiro pergamena di laurea reditamento Azier Organizzazione generale, Sedi, Normative L'offerta dell'Ateneo Tirocini e Lavoro Schede dei corsi di studio

## **INDICAZIONI PER RECUPERO PASSWORD PER COLORO CHE SONO GIA' PRESENTI IN ANAGRAFICA**

Al link **"Recupero username e/o password"** è possibile recuperare le credenziali d'accesso attraverso un messaggio email.

**STUDENTI ED EX STUDENTI >** Per gli studenti che hanno una carriera attiva o che in passato hanno avuto una carriera universitaria presso il nostro Ateneo.

Questa operazione invia all'indirizzo email [@spes.uniud.it](http://spes.uniud.it/) lo username e un link per impostare una nuova password (nel caso in cui sia stata dimenticata). Il link per impostare una nuova password è valido solo per 60 minuti dalla richiesta di recupero.

Prima di recuperare le credenziali, accertarsi di riuscire ad accedere al proprio indirizzo di posta SPES oppure all'indirizzo di posta "normale" presente in anagrafica o utilizzato al tempo dell'iscrizione universitaria. Il

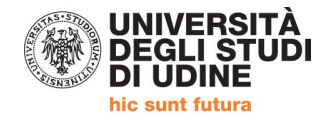

messaggio inviato dal sistema potrebbe essere recapitato con alcuni minuti di ritardo, vi invitiamo a pazientare ed eventualmente a verificare eventuali filtri, cartelle di posta indesiderata/spam. Eventuale recupero della password SPES → [https://www.uniud.it/it/servizi/servizi-informatici/email](https://www.uniud.it/it/servizi/servizi-informatici/email-studenti/Password/Password%20persa)[studenti/Password/Password%20persa](https://www.uniud.it/it/servizi/servizi-informatici/email-studenti/Password/Password%20persa)

E' possibile che, per carriere non recenti, non sia presente a sistema né l'indirizzo email di SPES e nemmeno l'indirizzo email personale. In tal caso è necessario inviare una richiesta via email a [24cfu@uniud.it](mailto:24cfu@uniud.it) allegando una scansione di un documento di identità al fine di inserire l'indirizzo a sistema e di poter procedere con il recupero automatico dellla password.

**UTENTI REGISTRATI >** Per gli utenti che hanno effettuato la registrazione, ma che non hanno ancora assunto la qualifica di studenti perfezionando l'iscrizione (utenti che si sono iscritti a concorsi di ammissione, corsi a numero programmato, pre-immatricolati), le credenziali vengono inviate all'indirizzo di posta elettronica indicato dall'utente in fase di registrazione (se non ci si ricorda con quale indirizzo ci si era registrati si consiglia di controllare tutti i propri indirizzi personali).

L'operazione di recupero username e/o password invia lo username e un link per impostare una nuova password (nel caso in cui sia stata dimenticata). Il link per impostare una nuova password è valido solo per 60 minuti dalla richiesta di recupero.

Il messaggio inviato dal sistema potrebbe essere recapitato con alcuni minuti di ritardo, vi invitiamo a pazientare ed eventualmente a verificare eventuali filtri, cartelle di posta indesiderata/spam.

## **IN ATTESA DELL'APERTURA DELLE ISCRIZIONI PRIMA DI AVVIARE LA PROCEDURA SU ESSE3 È NECESSARIO PREDISPORRE:**

- **1) Modulo di iscrizione.**
- **2) DOCUMENTO DI IDENTITA' (Carta identità, passaporto, patente) in corso di validità in formato PDF in un unico file anche per più pagine.**

Per unire i file in un unico pdf è possibile:

- inserire in un documento word eventuali foto per poi utilizzare il comando  $\rightarrow$  Salva come PDF
- partendo da più PDF utilizzare utility quali: [https://www.ilovepdf.com/it/unire\\_pdf](https://www.ilovepdf.com/it/unire_pdf) <https://smallpdf.com/it/unire-pdf> - <https://pdfjoiner.com/it/> o altri simili reperibili gratuitamente sul web.

## **Iscrizioni e informazioni c/o SEGRETERIA CORSISTI**

Area Servizi per la Didattica Ufficio Formazione Insegnanti via Margreth n. 3 – UDINE TEL. 0432/249853 apertura sportello Lunedì e martedì 13:30 – 15:00 (lo sportello rimarrà chiuso dal 24 dicembre 2019 al 6 gennaio 2020) Email: 24cfu@uniud.it